# Sending e-mails – without the risk! The Rohde & Schwarz Secure E-Mail Web Interface

**Quick Reference Guide V1.0.4 Only the most recent version of this document is valid.**

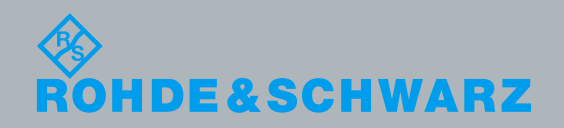

## **Contents**

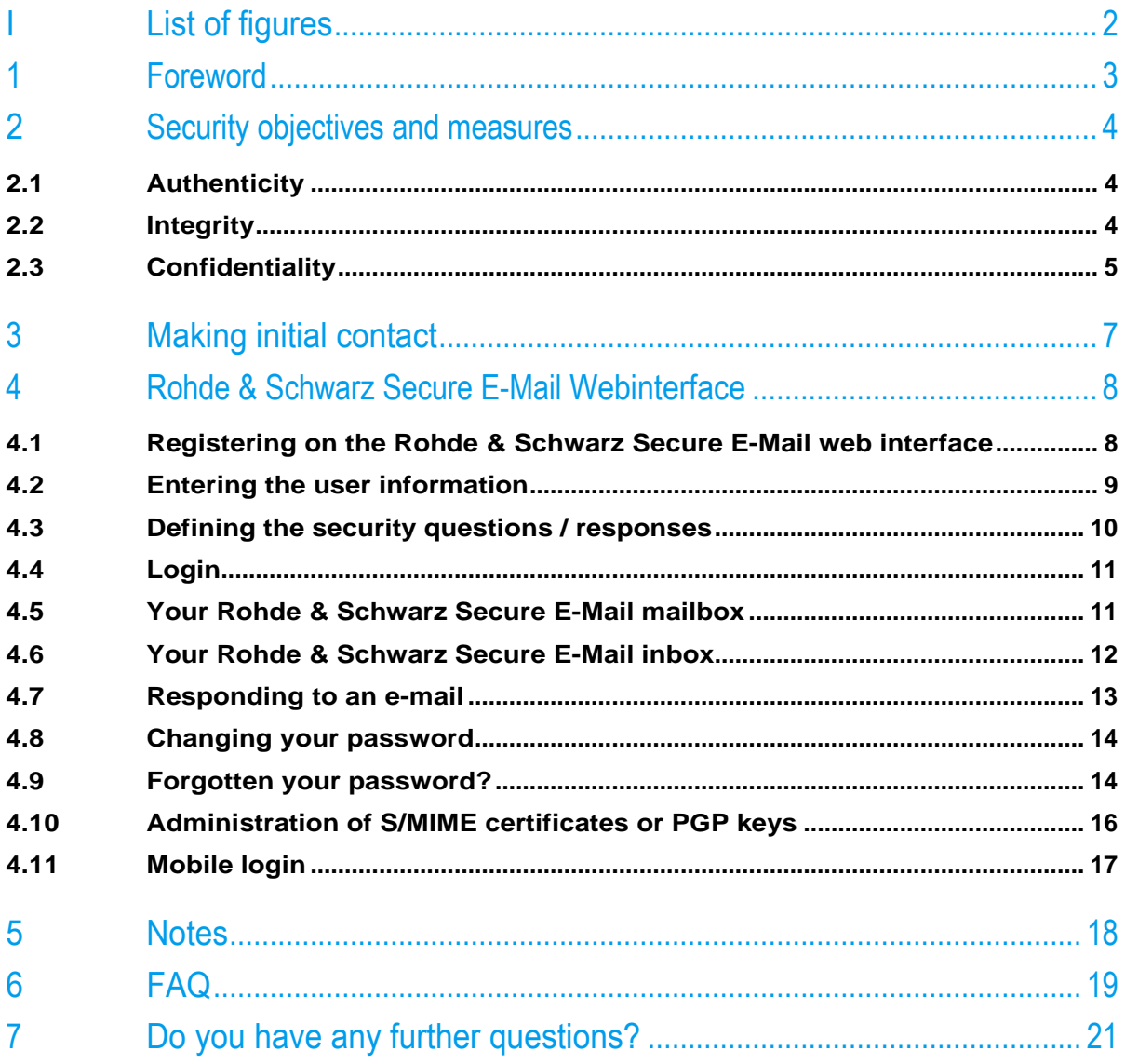

## <span id="page-2-0"></span>I List of figures

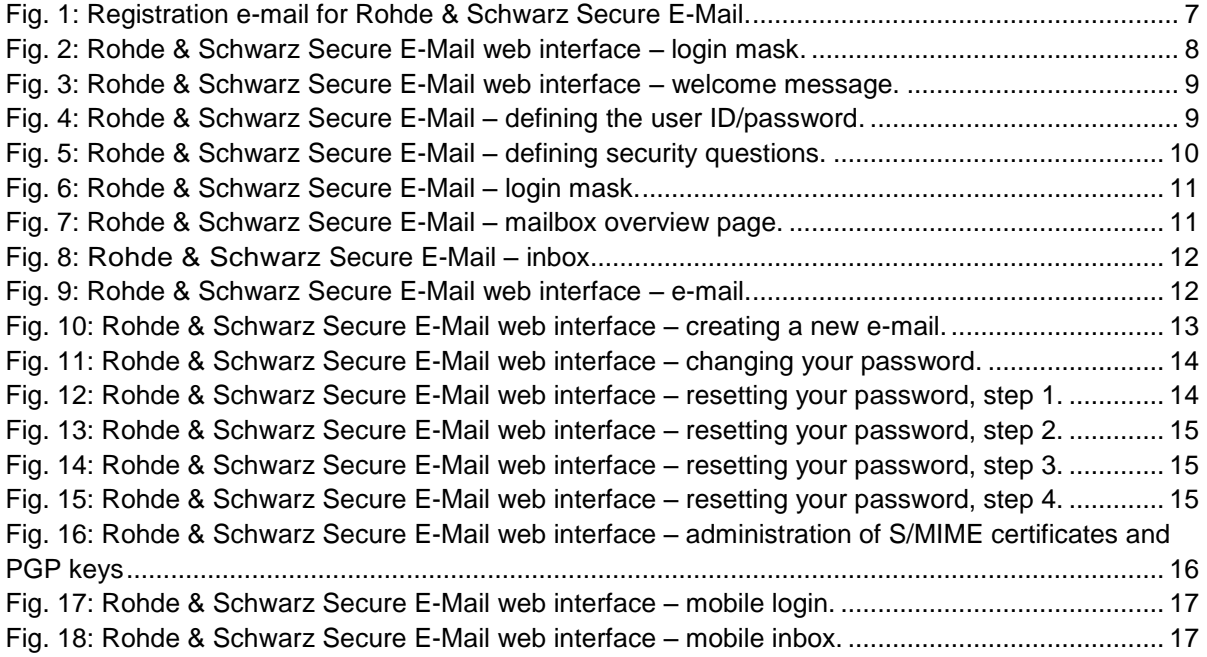

## <span id="page-3-0"></span>1 Foreword

E-mails have become an integral part of everyday life. For many years now, this medium has been used as a fast and uncomplicated way to communicate. Nevertheless, aspects that most people do not consider critical in their personal communications can be associated with substantial risks in business communications. As a communications media, e-mail is vulnerable to risks such as monitoring of e-mail content, faking of an e-mail identity, phishing or spam. Users are not always able to detect such threats at first glance. It is possible, for example, for third parties to read or falsify unsecured messages during transport. Furthermore, there is a danger of e-mails being misdirected or imitated without the sender or the recipient ever knowing that it happened. This can cause incalculable damage for both parties.

## <span id="page-4-0"></span>2 Security objectives and measures

In order to do a better job of mitigating the risks described in the foreword, this section describes the security objectives that Rohde & Schwarz will be seeking to achieve by implementing advanced technical measures.

## <span id="page-4-1"></span>**2.1 Authenticity**

#### **Weak points:**

Your e-mail program shows you a sender's address; however, falsifying that information is trivial from a technical perspective. As a medium, e-mail is fundamentally unsuitable for reliably verifying the sender's authenticity unless supplementary technical measures are implemented. E-mail technology makes it possible, with little effort, to hide the sender's true address or systematically steal an identity by falsifying the sender address that appears to the reader.

#### **Threats:**

Identity theft frequently occurs in connection with phishing attacks (often coupled with social engineering attacks), while general concealment of the true sender's address is used to send spam e-mails.

#### **Measures:**

Attaching a digital signature enables the recipient to verify that a given message has been sent from within the Rohde & Schwarz organization and that it was signed there digitally using a key that is assigned to a specific e-mail address. With very few exceptions, at Rohde & Schwarz, the signature of an e-mail that is visible in an external relationship was applied at a central location. These are not qualified or advanced signatures as defined by the German Signature Law (Signaturgesetz, SigG), because it is not necessary to fulfill all of the stipulations set forth in that law to achieve the primary security objectives (integrity and confidentiality).

## <span id="page-4-2"></span>**2.2 Integrity**

#### **Weak points:**

It takes relatively little effort to change the content of unprotected e-mails during transport between the person sending the e-mail and the recipient.

#### **Threats:**

In combination with identity theft, this can lead to the e-mail having an authentic structure, which lends it a correspondingly trustworthy and genuine appearance, although the content has been carefully manipulated to accomplish the purpose of an attack.

#### **Measures:**

Attaching a digital signature on the sender's end to an e-mail that is to be sent to an external destination enables the recipient to verify the integrity of the e-mail message and reliably detect any manipulation of the e-mail that might occur after the message leaves the system that signed it.

## <span id="page-5-0"></span>**2.3 Confidentiality**

#### **Weak points:**

As a medium, e-mail offers no special protection for ensuring confidentiality, and sending an e-mail can be compared to sending a post card. En route from the sender to the recipient, the message can be read at any point within the communications chain.

#### **Threats:**

Everyone who uses this medium should always be aware that "monitoring" of the worldwide flow of data is a common practice and that only a few simple tools are needed to tap into the data stream, even in smaller network environments. For this reason, it is no problem to extract information from unprotected e-mail messages without the sender or recipient ever being able to know if that happened. As a result, it is possible for a company's business-critical information to end up in the wrong hands.

#### **Measures:**

l

By employing suitable forms of encryption prior to sending the message via an untrustworthy (public) network, it is possible to ensure the confidentiality of the message content during transport, and – depending on the selected procedure and agreement between the communications partners – at the storage location, too.

Rohde & Schwarz makes it possible to use cryptographically secured external communications employing the recognized and standardized S/MIME<sup>1</sup> and PGP<sup>2</sup> methods. Encrypting outgoing e-mails that contain business-critical content is mandatory when the recipient's trustworthy, public key material is available. Here, Rohde & Schwarz prefers to use the S/MIME method rather than PGP.

If business-critical information is present, but there is no trustworthy key material available for the addressed recipient, the information is kept on hold and not sent. Instead, the information is held available for a certain period on the Rohde & Schwarz Secure E-Mail web interface, where it can be viewed and picked up.

For this purpose, the Rohde & Schwarz sender provides the external recipient with an initial (one-time) password via an alternative communications channel (out of band, e.g. SMS or telephone). Via the Rohde & Schwarz Secure E-Mail web interface, the recipient can also transfer valid public S/MIME or PGP key material to Rohde & Schwarz. Preferably, however, a signed e-mail should be sent to a Rohde & Schwarz recipient; that e-mail is then used to extract the key material and verify its trustworthiness.

In order to send an e-mail that has been encrypted using S/MIME or PGP to an e-mail address at Rohde & Schwarz, the recipient's key material can be obtained by requesting a signed e-

<sup>1</sup> Wikipedia (translated from the German version): S/MIME (Secure/Multipurpose Internet Mail Extensions) is a standard for encrypting and signing MIME-encapsulated e-mails using a hybrid encryption system. S/MIME is a hierarchical certification model in which the authenticity of public keys is verified by a higher authority.

<sup>2</sup> Wikipedia (translated from the German version): Pretty Good Privacy (PGP) is a program created by Phil Zimmermann for encrypting and signing data. PGP uses a "public-key" process that employs a key pair assigned unambiguously to an identity. This pair consists of a public key that anyone can use to encrypt the data meant for the recipient, and a private key, which is kept secret. The private key is password-protected, and only the recipient is allowed to know it. Messages being sent to a recipient are encrypted using the recipient's public key. Once that has happened, the information can only be decrypted with the aid of the recipient's private key. This is also referred to as an asymmetric method, because the sender and the recipient use two different keys.

mail (from the Rohde & Schwarz communications partner) or (if the key material has already been generated for the e-mail address in question) by querying it on the Rohde & Schwarz Secure E-Mail web interface.

E-mails containing content that is not considered to be business-critical can be exchanged without encryption.

## <span id="page-7-0"></span>3 Making initial contact

#### **When Rohde & Schwarz initiates the communications**

If Rohde & Schwarz wants to initiate secure communications with you by e-mail for the first time but does not have any trustworthy key material from you, you will receive an automatic, signed registration e-mail (see [Fig. 1\)](#page-7-1) for the Rohde & Schwarz Secure E-Mail web interface. Initially, Rohde & Schwarz will hold back the actual e-mail itself that is being sent to you. To ensure that the e-mail is not overlooked and that it does not land in the recycle bin, below you will find two pieces of relevant information regarding the registration e-mail:

- Subject: "*Register to Receive an Encrypted Email*"
- From: The e-mail address of your communications partner at Rohde & Schwarz

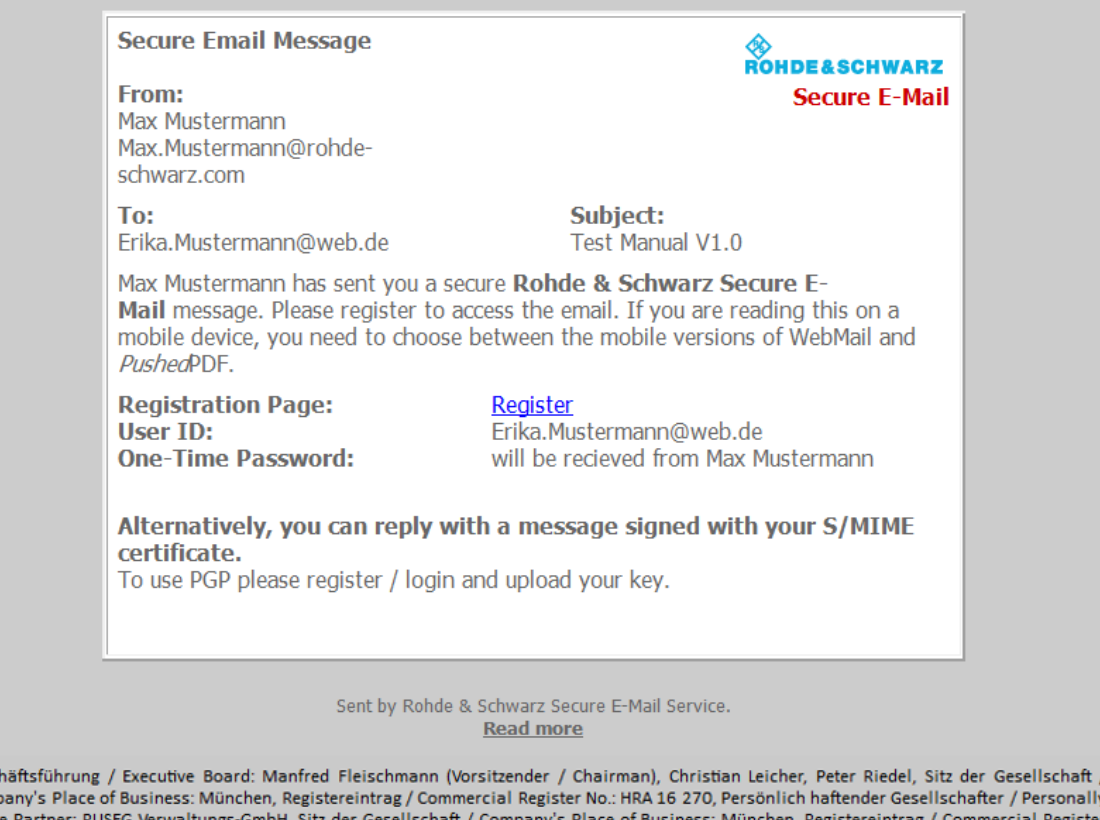

Liable No.: HRB 7 534, Umsatzsteuer-Identifikationsnummer (USt-IdNr.) / VAT Identification No.: DE 130 256 683, Elektro-Altgeräte Register (EAR) / WEEE Register No.: DE 240 437 86

<span id="page-7-1"></span>Fig. 1: Registration e-mail for Rohde & Schwarz Secure E-Mail.

Gesc Com

You will receive the initial ("one-time") password mentioned in the registration e-mail from your communications partner at Rohde & Schwarz. For that task, a different communications channel (such as a telephone call or a letter) is used – for your protection – instead of e-mail. You need the initial password to register on the Rohde & Schwarz Secure E-Mail web interface and read your confidential e-mail there.

This registration e-mail is signed with a key that has been issued by the Quovadis certification authority that Rohde & Schwarz uses.

## <span id="page-8-0"></span>4 Rohde & Schwarz Secure E-Mail Webinterface

If you do not have the capabilities to transmit confidential e-mail communications using S/MIME, PGP or TLS encryption, you can use the Rohde & Schwarz Secure web interface.

The registration password that you receive from your Rohde & Schwarz contact only works for your initial login to our system. For this reason, the first time that you log in, you must change this one-time password to a password of your choice. The new password must adhere to these guidelines:

- At least 9 characters, but no more than 20 characters
- At least one uppercase letter, one lowercase letter and one number

The password must be changed every 90 days. The e-mails remain stored in the Rohde & Schwarz Secure E-Mail system for a period of 90 days. During this period, you can access the e-mails at any time via a browser using your user ID (your e-mail address) and password. When a new e-mail arrives in your Rohde & Schwarz Secure E-Mail mailbox, you are notified with a message.

### <span id="page-8-1"></span>**4.1 Registering on the Rohde & Schwarz Secure E-Mail web interface**

Using your browser, open the page [https://securemail.rohde-schwarz.com;](https://securemail.rohde-schwarz.com/) the following registration window will appear [\(Fig. 2\)](#page-8-2):

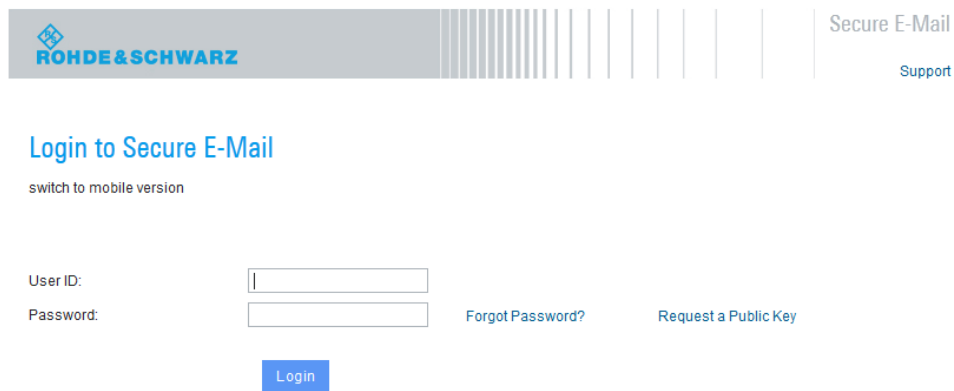

<span id="page-8-2"></span>Fig. 2: Rohde & Schwarz Secure E-Mail web interface – login mask.

**Enter your user ID (your e-mail address) in the "User ID" field. In the password field, enter your initial (one-time) password (from then on, always use the personal password that you have chosen). After you have entered and confirmed this information, you receive the following message (see [Fig.](#page-9-1) 3), which prompts you to proceed.**

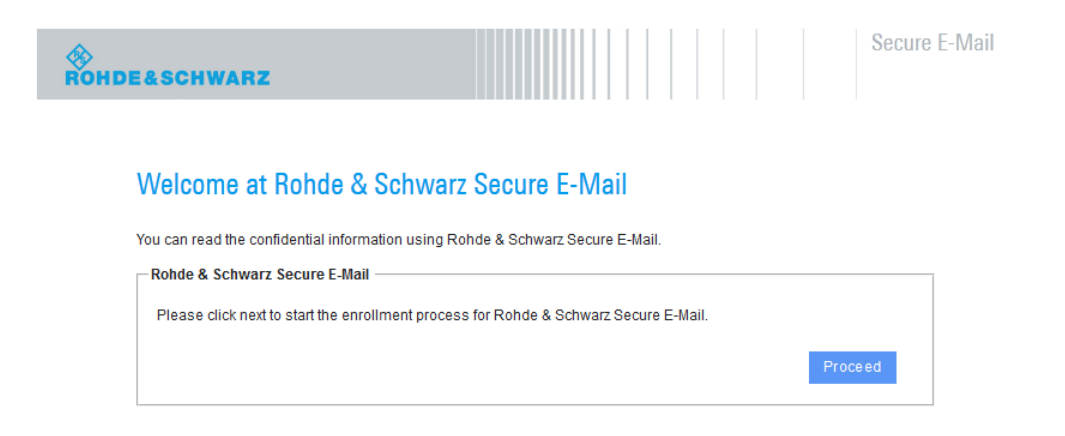

Fig. 3: Rohde & Schwarz Secure E-Mail web interface – welcome message.

## <span id="page-9-1"></span><span id="page-9-0"></span>**4.2 Entering the user information**

In the next step, enter your name and your new password (see [Fig. 4\)](#page-9-2).

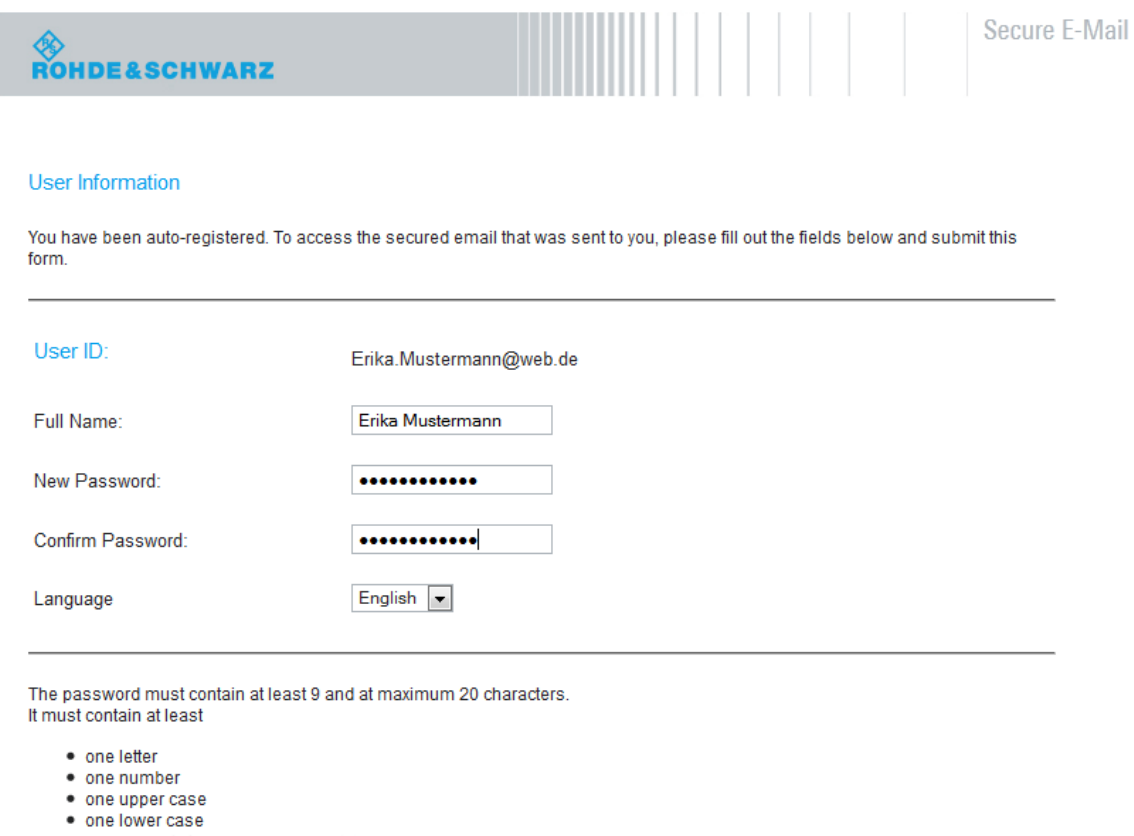

<span id="page-9-2"></span>Fig. 4: Rohde & Schwarz Secure E-Mail – defining the user ID/password.

### <span id="page-10-0"></span>**4.3 Defining the security questions / responses**

**Now you are prompted to select and answer three security questions (two predefined and one user-defined). You will need the responses to these security questions if you forget your password. In order to ensure that your account is not misused, you must comply with the rules shown in [Fig. 5.](#page-10-1)**

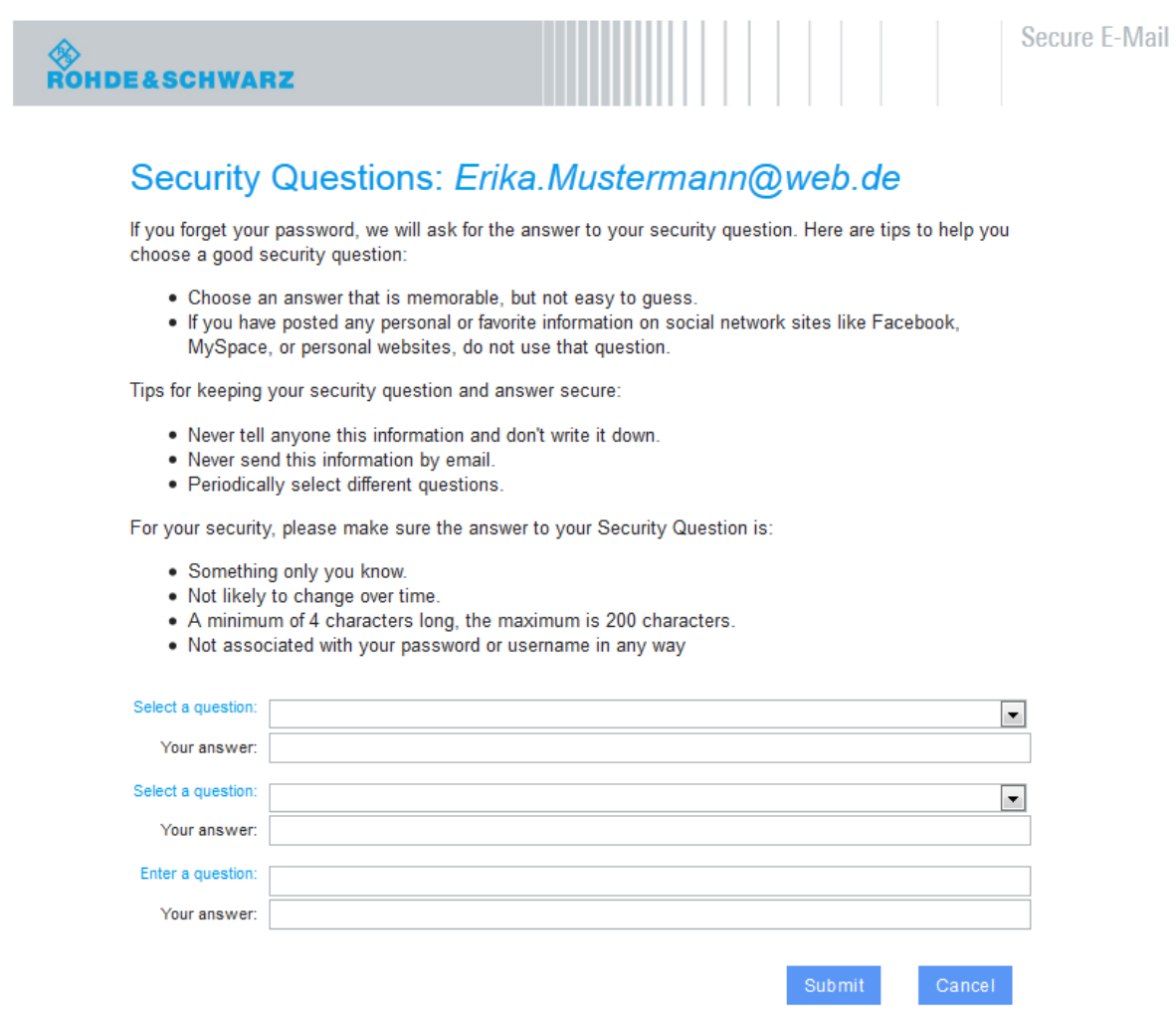

<span id="page-10-1"></span>Fig. 5: Rohde & Schwarz Secure E-Mail – defining security questions.

## <span id="page-11-0"></span>**4.4 Login**

Once you have successfully registered, you are led to the login window [\(Fig. 6\)](#page-11-2). At this point, you must log in using your e-mail address and the password that you just established.

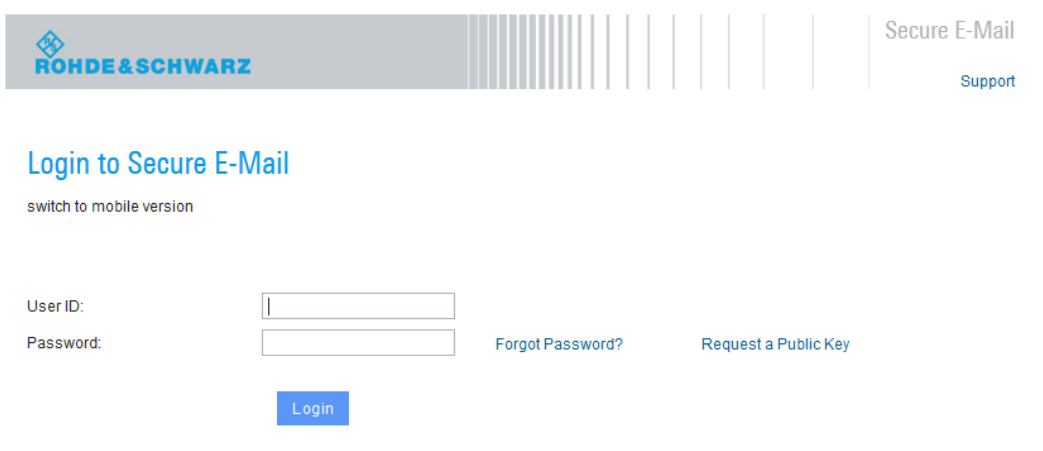

<span id="page-11-2"></span>Fig. 6: Rohde & Schwarz Secure E-Mail – login mask.

## <span id="page-11-1"></span>**4.5 Your Rohde & Schwarz Secure E-Mail mailbox**

In the next step [\(Fig. 7\)](#page-11-3), you will see an overview page for your mailbox.

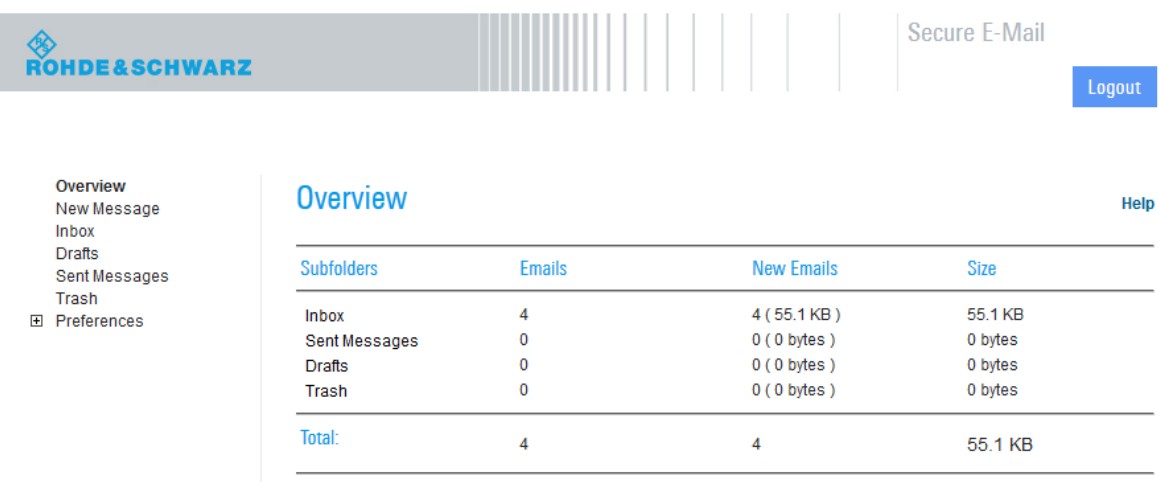

<span id="page-11-3"></span>Fig. 7: Rohde & Schwarz Secure E-Mail – mailbox overview page.

### <span id="page-12-0"></span>**4.6 Your Rohde & Schwarz Secure E-Mail inbox**

The messages that the system has stored for you are listed in chronological order in your inbox [\(Fig. 8\)](#page-12-1). By clicking on the subject line or on the envelope icon, you can open the corresponding message. Messages that have not been read are indicated by a closed envelope.

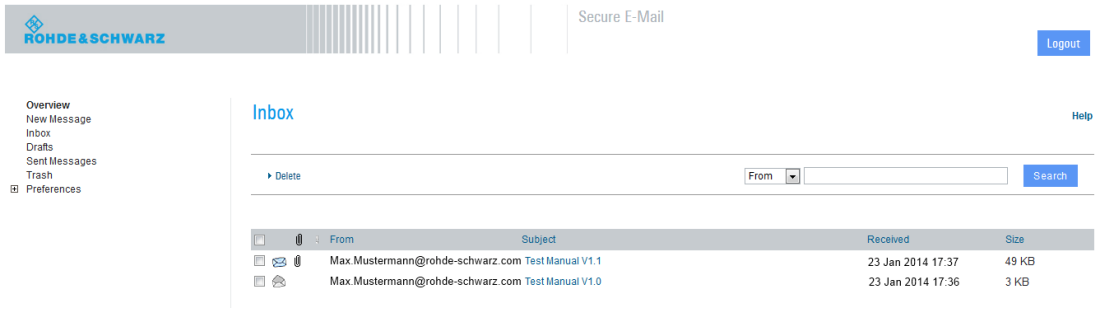

<span id="page-12-1"></span>Fig. 8: Rohde & Schwarz Secure E-Mail – inbox.

When an e-mail contains an attachment, this is indicated by a paper clip shown next to the sender's name. You can download any file attachments onto your computer. In addition, you have the option to store the e-mail as an .html or \*.pdf file on your hard drive (see [Fig. 9\)](#page-12-2). It is also possible to export the e-mail as an \*.eml file so that you can import the e-mail into your e-mail program (such as Mozilla Thunderbird or Microsoft Outlook).

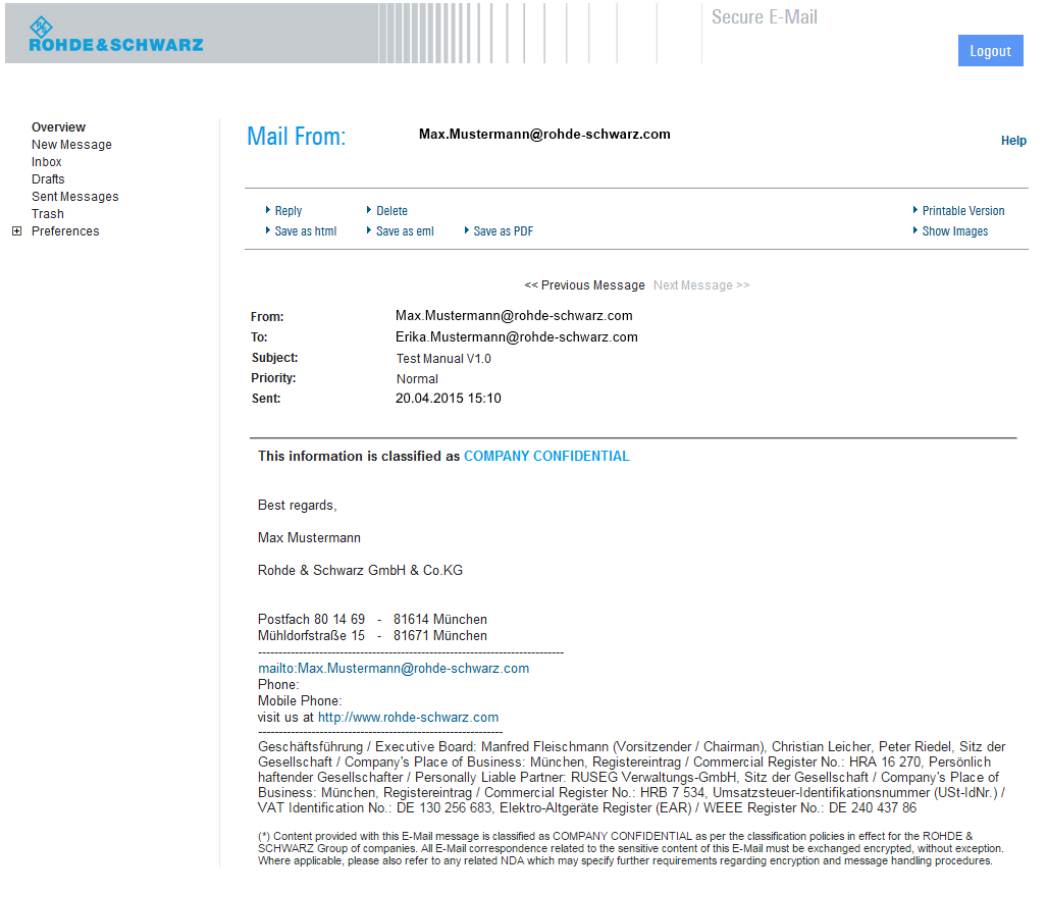

<span id="page-12-2"></span>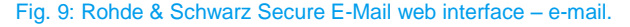

### <span id="page-13-0"></span>**4.7 Responding to an e-mail**

You can also use the webmail interface to send secure messages to Rohde & Schwarz [\(Fig.](#page-13-1)  [10\)](#page-13-1). This can be a response to an existing e-mail in your mailbox, or it can be a new message. You can attach files to any e-mail. The "*To*:", "*Cc*:" and "*Bcc*:" fields only accept valid Rohde & Schwarz e-mail addresses. If you want to address multiple people at Rohde & Schwarz, their addresses are to be separated by a comma ("*,*") or semicolon ("*;*"). It is not possible to send an e-mail to a non-Rohde & Schwarz address; consequently, any message containing such an address will be rejected.

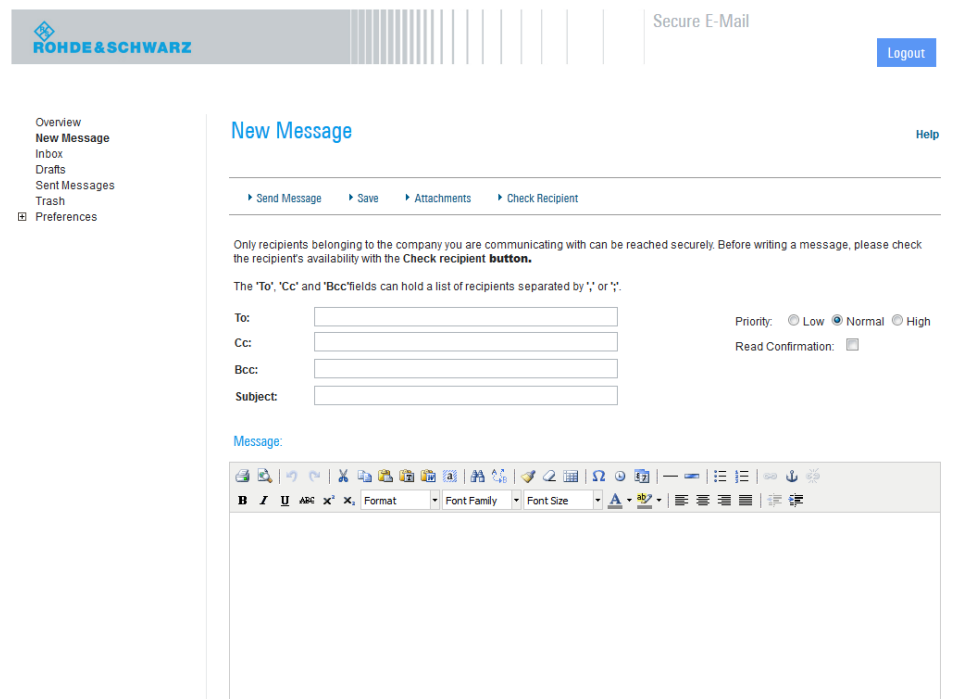

<span id="page-13-1"></span>Fig. 10: Rohde & Schwarz Secure E-Mail web interface – creating a new e-mail.

### <span id="page-14-0"></span>**4.8 Changing your password**

You can change your password at any time via the Preferences – Change Password menu. To do so, you must first enter your old password. Then enter a new password, which must meet the requirements shown in [Fig. 11.](#page-14-2)

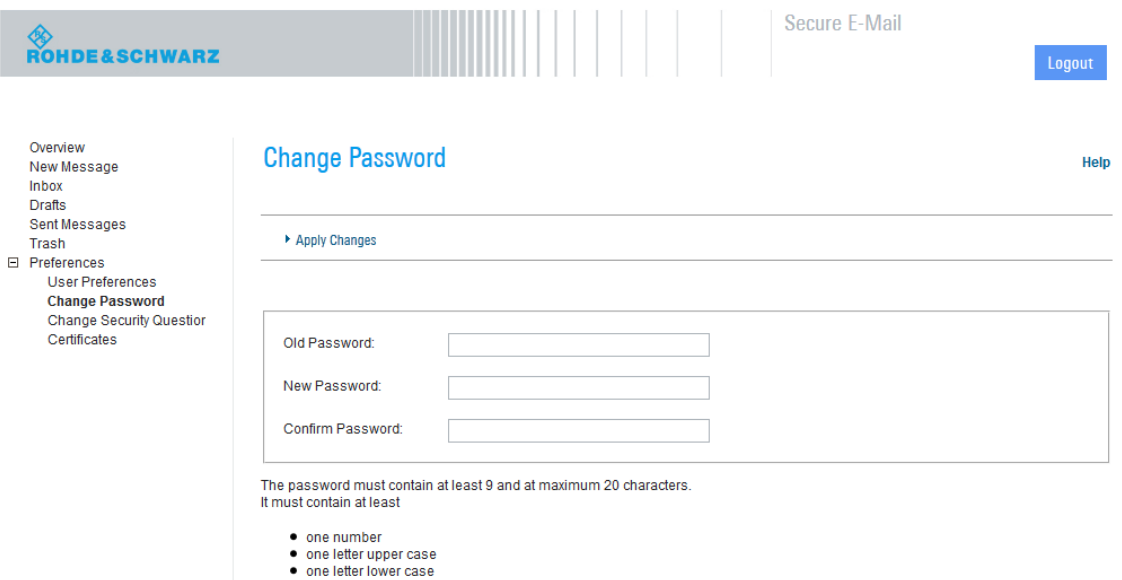

<span id="page-14-2"></span><span id="page-14-1"></span>Fig. 11: Rohde & Schwarz Secure E-Mail web interface – changing your password.

### **4.9 Forgotten your password?**

The login mask for the Rohde & Schwarz Secure E-Mail web interface (https://securemail.rohde-schwarz.com) allows you to reset your password on your own. To do so, click on "Forgot Password?" in the login mask [\(Fig. 12\)](#page-14-3). After that, you will be prompted to enter your complete e-mail address for which the password is to be reset [\(Fig. 13\)](#page-15-0). The dialog box that then follows [\(Fig. 14\)](#page-15-1) prompts you to answer the security questions correctly. Once you have answered all of them correctly, you can set a new password [\(Fig. 15\)](#page-15-2). After that, you will be returned to the Rohde & Schwarz Secure E-Mail web interface.

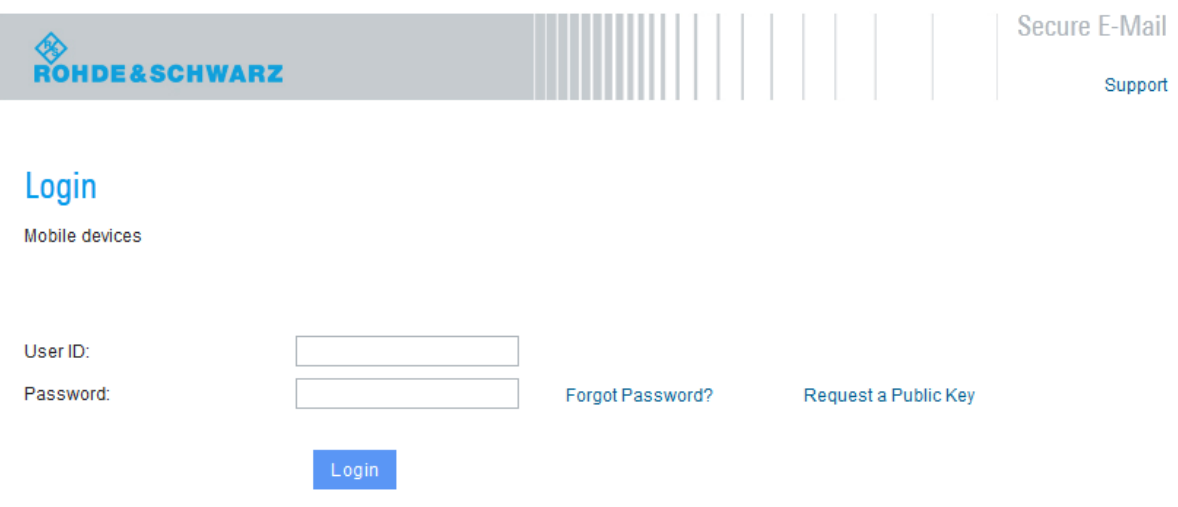

<span id="page-14-3"></span>Fig. 12: Rohde & Schwarz Secure E-Mail web interface – resetting your password, step 1.

<span id="page-15-2"></span><span id="page-15-1"></span><span id="page-15-0"></span>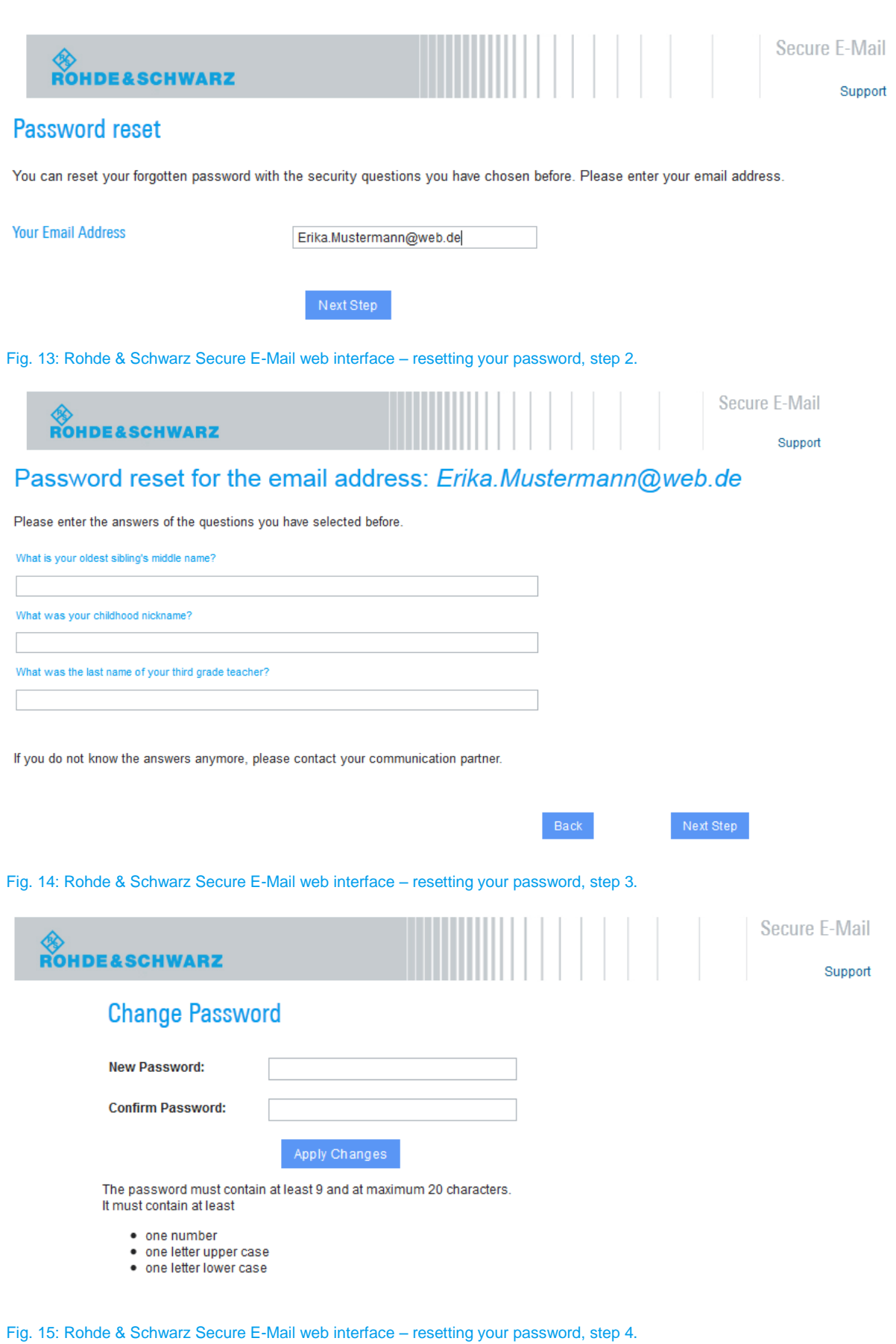

## <span id="page-16-0"></span>**4.10 Administration of S/MIME certificates or PGP keys**

In case you own a S/MIME certificate or a PGP key for e-mail encryption, these keys can be used form encrypted e-mail communication with Rohde & Schwarz. You are able to deposit and manage your public keys using the Rohde & Schwarz Secure E-Mail web interface.

You can manage your public keys at any time via the Preferences – Certificates menu.

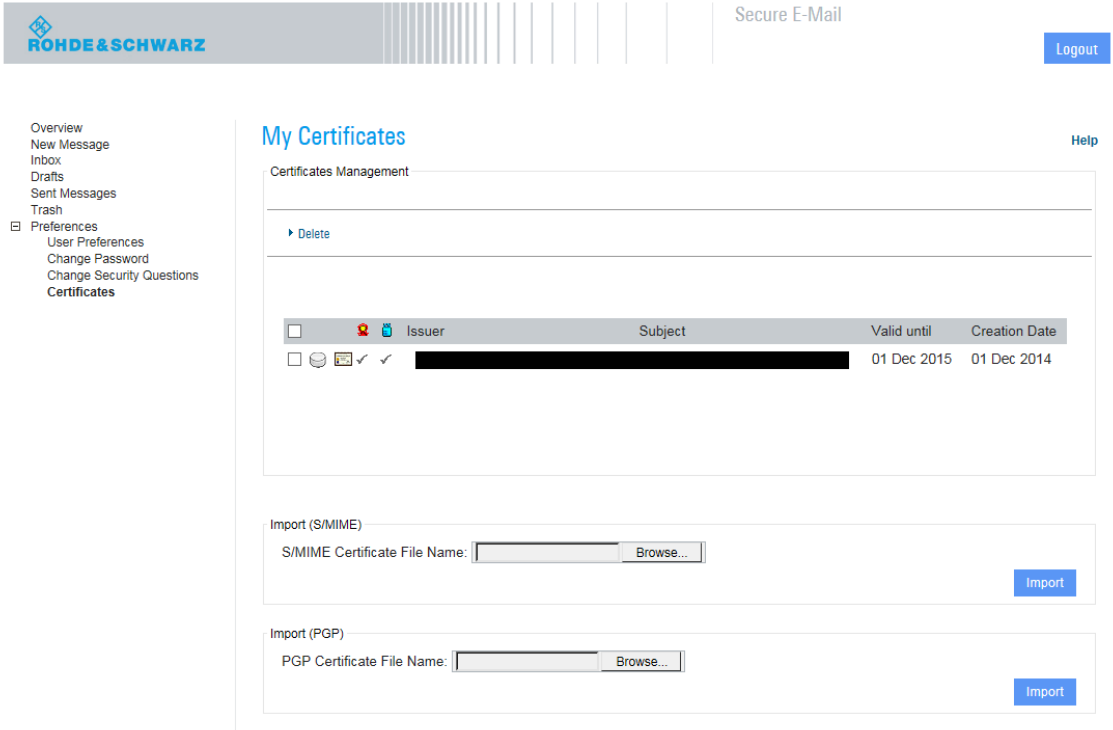

<span id="page-16-1"></span>Fig. 16: Rohde & Schwarz Secure E-Mail web interface – administration of S/MIME certificates and PGP keys

At this point you are able to upload your public S/MIME certificates or PGP keys using the import function. Likewise you can remove outdated or invalid keys using the "delete" button at the top of the frame.

### <span id="page-17-0"></span>**4.11 Mobile login**

The Rohde & Schwarz Secure E-Mail web interface is also available in a slimmed-down form to enable access via a mobile device (see [Fig. 17](#page-17-1) and [Fig. 18\)](#page-17-2). You can access this version via the "*Mobile Devices*" link [\(https://securemail.rohde-schwarz.com/mobileLogin.jsp\)](https://securemail.rohde-schwarz.com/mobileLogin.jsp). There, the following functions are available to you:

- Read/write/respond to messages
- Delete messages
- Change password

**S**<br>Rohde&Schwarz Secure-Email Hilfe/Support **Login to Secure E-Mail** 

User ID:

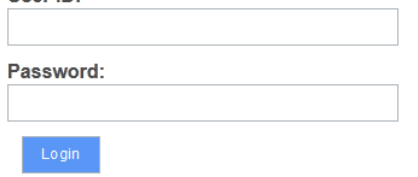

switch to desktop version

- Corporate Website
- $\bullet$  Imprint
- · Statement of Privacy
- Terms & Conditions
- Legal Information
- Terms of Use

<span id="page-17-1"></span>Fig. 17: Rohde & Schwarz Secure E-Mail web interface – mobile login.

<span id="page-17-2"></span>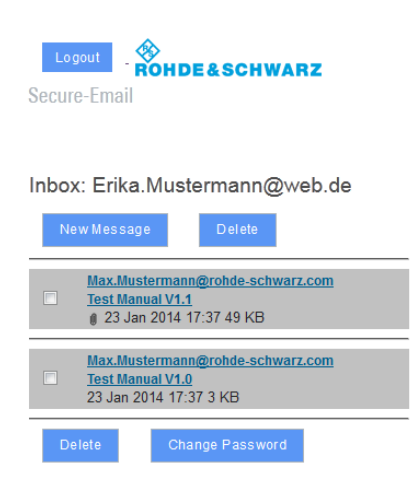

Fig. 18: Rohde & Schwarz Secure E-Mail web interface – mobile inbox.

## <span id="page-18-0"></span>5 Notes

#### **Please note the following information for the Rohde & Schwarz Secure E-Mail web interface:**

- The Rohde & Schwarz Secure E-Mail web interface mailbox is not a permanent archive. Please store your messages and their attachments on your own computer. Old e-mails will be deleted from your mailbox after 90 days. Accounts are deleted regularly after 180 days of inactivity.
- The maximum storage capacity for your Rohde & Schwarz Secure E-Mail web interface account is 50 Mbyte.

## <span id="page-19-0"></span>6 FAQ

- **Q01:** I can't find the registration e-mail.
- **A01:** Please also check your "unknown" or "spam" directory.
- **Q02:** What is my user ID?
- **A02:** Your personal e-mail address serves as your user ID.
- **Q03:** What are the requirements for defining a password?
- **A03:** The password must be at least 9 but no more than 20 characters long. It must contain at least one uppercase letter, one lowercase letter and one number.
- **Q04:** I want to log in to my Rohde & Schwarz Secure E-Mail mailbox, but I no longer have the e-mail containing the link.
- **A04:** You can reach the login page at [https://securemail.rohde-schwarz.com.](https://securemail.rohde-schwarz.com/) There you can log in using your e-mail address and the password that you defined during registration.
- **Q05:** What are the security questions for?
- **A05:** If you ever forget your password, you can reset it yourself in the self-service portal by correctly answering the security questions.
- **Q06:** What happens if I don't answer the security questions correctly?
- **A06:** Your account will be blocked. In this case, please get in touch with your contact person at Rohde & Schwarz, who will contact the IT staff member responsible for this. You will then receive a new registration password. Using that password, you can reregister.
- **Q07:** Where can I see who sent the e-mail?
- **A07:** The sender always appears in the text of the registration e-mail or in any of the messages generated by the Rohde & Schwarz encryption gateway.
- **Q08:** Is it also possible to respond to e-mails from the mailbox?
- **A08:** Yes, you can respond to e-mails in the Rohde & Schwarz Secure E-Mail mailbox. You can also create a new message there for Rohde & Schwarz employees in order to send them information via a secure channel.
- **Q09:** Is it also possible to send attachments via the Rohde & Schwarz Secure E-Mail web interface?
- **A09:** Yes, you can also attach files to your e-mails in the Rohde & Schwarz Secure E-Mail web interface in the same way as with conventional e-mail programs.
- **Q10:** How long is the mailbox valid?
- **A10:** Your account will be deleted after 180 days of inactivity. You will be notified if that occurs. For this reason, please store your messages and your attachments on your own computer. Rohde & Schwarz does not archive this data.
- **Q11:** How long is a password valid?
- **A11:** With the exception of the initial password, the password needs to be changed every 90 days. The new password cannot be the same as the old password.
- **Q12:** What subject line and sender name are used for the registration e-mail for the Rohde & Schwarz Secure E-Mail web interface?
- **A12:** Subject: "*Register to Receive an Encrypted Email*" From: Your Rohde & Schwarz communications partner
- **Q13:** What should I do if I am not able to call up the e-mail in the Rohde & Schwarz Secure E-Mail web interface?
- **A13**: Please ensure that you have already successfully registered for the Rohde & Schwarz Secure E-Mail web interface. If this is not the case, please first get in touch with your Rohde & Schwarz contact person, who will contact the IT staff member responsible. You will then receive a new registration password. Using that password, you can reregister.
- **Q14:** How can I, as an external communications partner, exchange key material with Rohde & Schwarz without having to constantly go through the mailbox?
- **A14:** If you want to make your S/MIME certificate available to us, send us a signed e-mail. If you use PGP, you can upload your certificate via the Rohde & Schwarz Secure E-Mail web interface. You can also use that option for your S/MIME certificate. If you want to obtain key material from Rohde & Schwarz, you can do so via the Rohde & Schwarz Secure E-Mail web interface (https://securemail.rohde-schwarz.com/).
- **Q15:** Can I send a copy (using cc) to a person who is not from Rohde & Schwarz when responding to a message via the Rohde & Schwarz Secure E-Mail web interface?
- **A15:** No, that is not possible, because the Rohde & Schwarz Secure E-Mail web interface is only to be used for the purpose of secure communications between you and Rohde & Schwarz.

## <span id="page-21-0"></span>7 Do you have any further questions?

If you have questions, please get in touch with your Rohde & Schwarz contact.

#### **Rohde & Schwarz**

The Rohde & Schwarz electronics group offers innovative solutions in the following business fields: test and measurement, broadcast and media, secure communications, cybersecurity, radiomonitoring and radiolocation. Founded more than 80 years ago, this independent company has an extensive sales and service network and is present in more than 70 countries.

The electronics group is among the world market leaders in its established business fields. The company is headquartered in Munich, Germany. It also has regional headquarters in Singapore and Columbia, Maryland, USA, to manage its operations in these regions.

#### **Regional contact**

Europe, Africa, Middle East +49 89 4129 12345 [customersupport@rohde-schwarz.com](mailto:customersupport@rohde-schwarz.com)

North America 1 888 TEST RSA (1 888 837 87 72) [customer.support@rsa.rohde-schwarz.com](mailto:customer.support@rsa.rohde-schwarz.com)

Latin America +1 410 910 79 88 [customersupport.la@rohde-schwarz.com](mailto:customersupport.la@rohde-schwarz.com)

Asia Pacific +65 65 13 04 88 [customersupport.asia@rohde-schwarz.com](mailto:customersupport.asia@rohde-schwarz.com)

China +86 800 810 82 28 |+86 400 650 58 96 [customersupport.china@rohde-schwarz.com](mailto:customersupport.china@rohde-schwarz.com)

#### **Sustainable product design**

- ı Environmental compatibility and eco-footprint
- **I** Energy efficiency and low emissions
- ı Longevity and optimized total cost of ownership

Certified Quality Management **ISO 9001** 

Certified Environmental Management ISO 14001

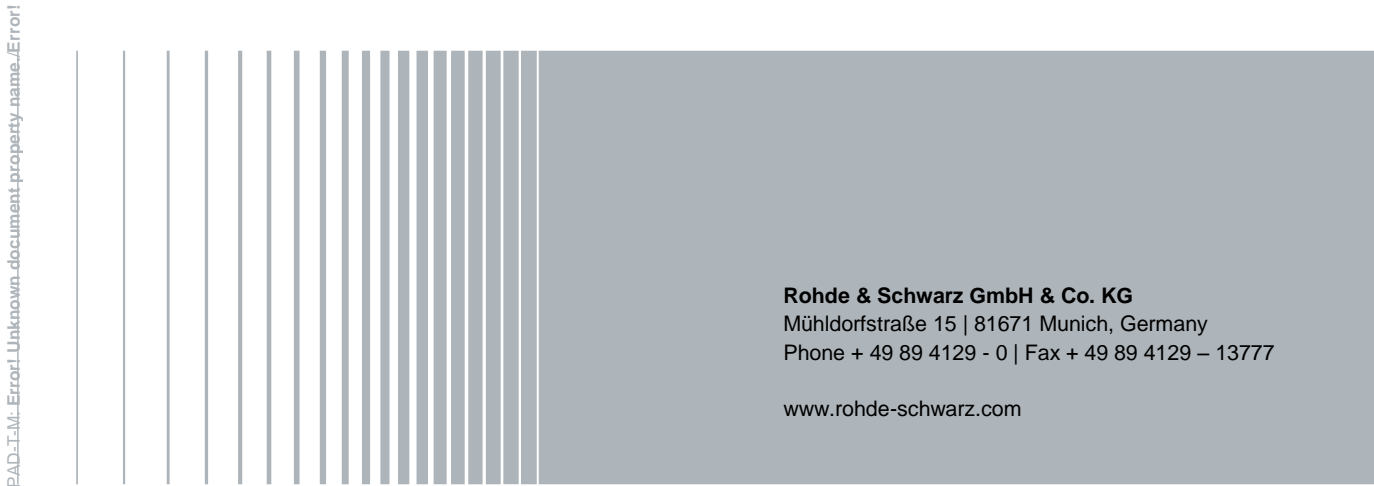